**IT기반기술(2) 431**

# 실감형 VR 콘텐츠 제작을 위한 큐브 파노라마 영상의 구성 **Construction of Cubic Panoramic Image for Realistic Virtual Reality Contents**

## 김응곤\*, 서승완\*\*

순천대학교\* , (주)보고정보\*\*

Kim Eung-Kon<sup>\*</sup>, Seo Seung-Wan<sup>\*\*</sup> Sunchon National University, Bogo Information Co. Ltd.\*

#### **요약 Abstract**

파노라마 영상은 카메라와 같은 영상 획득 장비로 얻는 단일 영상과 비교해 사용자 주위의 장면에 대한 보다 넓 은 시야를 제공한다. 또한 단일 영상과 비교하여 사용자 에게 사실감뿐만 아니라 보다 큰 몰입감을 제공한다는 점에서 큰 의미를 갖는다.

큐브 파노라마 영상은 Top, Bottom, Right, Left로 회 전시키면서 확대, 축소가 가능한 상태로 입체적인 접근 방법을 제공하지만, 파노라마 영상의 제작을 위하여 상 용 소프트웨어가 필요하며 파노라마 VR의 표현에 있어 서 제작 기술의 제한된 상황으로 Top과 Bottom의 표현 이 왜곡되어 나타날 수 있다.

본 논문에서는 좌우상하 방향으로 입체적인 접근이 가능 하게 하는 큐브 파노라마 가상현실 공간 구성을 위하여 별도의 상용 소프트웨어 없이도 Top과 Bottom의 표현 을 자연스럽게 하도록 Apple QuickTimeVR의 새로운 큐브 타입 데이터 형식을 이용하여 큐브 파노라마 가상 현실 공간을 구성하고자 한다.

Panoramic Image provides wider field of view than image from acquisition equipment such as a camera and provides realism and immersion to users compared with single image.

Cubic panoramic image provides three dimensional access zooming and rotating in top, bottom, left and right directions. But we require commercial softwares to make a panoramic image and can see distorted images in top and bottom direction.

This paper presents a method that constructs cubic panoramic virtual reality image using Apple QuickTimeVR's cubic data structure without any commercial software to make realistic image of top and bottom direction in cubic panoramic virtual reality space.

### I. 서 론

파노라마 영상은 사용자 주변의 여러 방향에 대하여 영상을 촬영한 후 사용자가 주위의 모든 방향을 바라볼 수 있도록 하 기 위해 단일 영상들을 결합하여 합성한 영상을 의미한다.

파노라마 영상은 카메라와 같은 영상 획득 장비로 얻는 단 일 영상과 비교해 사용자 주위의 장면에 대한 보다 넓은 시야 를 제공한다. 또한 단일 영상과 비교하여 사용자에게 사실감 뿐만 아니라 보다 큰 몰입감을 제공한다는 점에서 큰 의미를 갖는다[1].

일련의 영상들을 결합하여 파노라마 영상을 구성하는 과정 은 영상기반 가상현실 시스템을 구축하는데 있어 가장 기본이 되는 모델링과정 중의 하나이다[2].

가상현실은 원초적 감각 입력을 컴퓨터에 의해서 생성된 정 보와 대체함으로써, 참여자로 하여금 실질적으로 다른 장소에 있다고 확신하도록 만드는 기술이다. 이러한 가상현실의 종류 는 크게 두 부분으로 나누어지는데 배경 중심의 파노라마 기술 과 사물 중심의 오브젝트 기술로 구별되며[3], 이를 구현하고

있는 대표적인 기술로는 Interactive Picture사의 IPIX, IBM 사의 HotMedia, Apple사의 QuickTime VR과 Live Picture 사의 RealityStudio 등으로 각각 장단점을 가지고 현재 제품화 되어 사용되고 있다[4].

하지만 이들 대표적인 기술들 모두는 Object VR에 대하여 서 관찰자가 Object를 Top, Bottom, Right, Left로 회전 (rotate)시키면서 확대(zoom- in), 축소(zoom out)가 가능한 상태로 입체적인 접근 방법을 제공하지만[3,5,6], 파노라마 VR 의 표현에 있어서 제작 기술의 제한된 상황으로 Top과 Bottom의 표현이 왜곡되어 나타날 수 있다[6]. 보다 넓은 각도 의 Top과 Bottom에 대한 표현을 위하여 광학 렌즈를 사용하 더라도 먼 거리에서 볼 때 밀어내는 듯한 왜곡 현상[4]을 보이 는 등 근본적인 공간 재구성을 요구하고 있는 실정이다.

따라서 본 논문에서는 좌우상하 방향으로 입체적인 접근이 가능하게 하는 큐브 파노라마 가상현실 공간 구성을 위하여 별 도의 상용 소프트웨어 없이도 Top과 Bottom의 표현을 자연스 럽게 하도록 Apple QuickTimeVR의 새로운 큐브 타입 데이

터 형식을 이용하여 큐브 파노라마 가상현실 공간을 구성하고 자 한다.

### Ⅱ. 파노라마 가상현실

파노라마는 그림 1과 같이 node라 불리는 하나의 점으로 집 중된다. 이 집중된 점으로부터 3차원의 공간을 바라보는 시각 은 그 점을 둘러싸고 있는 원통형 모양으로 이전되어진다.

하나의 파노라마는 하나의 전체적인 혹은 부분적인 수평적 인 점으로부터의 시점을 가진다. 어느 정도의 수직적인 움직임 또한 가능하지만 이는 단지 원통형 공간의 수직적 높이에 제한 된다.

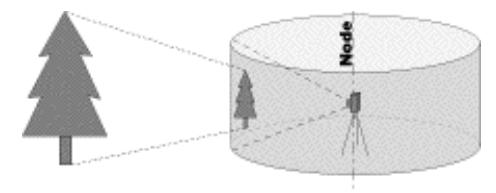

▶▶ 그림 1. 파노라마 node로부터 보기

이는 마치 하나의 제한된 수평적인 활동공간을 가지는 것과 유사하다. 그 중앙의 점으로부터 관찰자는 그 시각적 위치에 있어 보는 각도에 따라 달라지는 특정한 한 시점으로부터 그림 2처럼 확대(zoom in), 축소(zoom out)를 할 수 있다. 따라서 그러한 시각은 원통형 모양을 관찰자의 화면상에 하나의 창 (window)의 모습으로 이전시킬 수 있다. 가령, 관찰자가 하나 의 파노라마 상에서 확대를 한다면, 그 화면상에서는 같은 크 기이나 점점 작아지는 원통형 모양의 영역이 표시되어지는 것 이다[7].

즉, 파노라마 가상현실은 이러한 개념에 의하여 다음 그림 3 과 같이 제작된다. 파노라마 가상현실은 자신의 주위를 둘러싸 고 있는 하나의 원통형 이미지이므로 제작 과정은 외부의 현 실 세계나 컴퓨터가 렌더링한 3차원 이미지로부터 출발하게 된다[8].

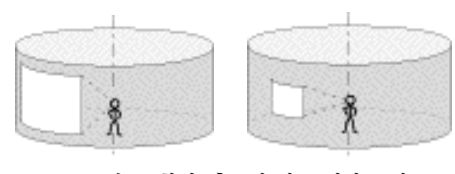

▶▶ 그림 2. 확대, 축소에 따른 영역 표시

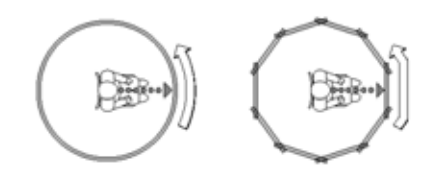

▶▶ 그림 3. 파노라마 가상현실 공간에서 바라보기

대부분의 이미지는 촬영된 사진으로 전체 배경의 일부분만 을 보여 주지만 여러 사진을 스티칭과 타일링(tiling) 기술을 이용하여 파노라마 가상현실 공간을 생성하게 한다. 즉 일정한 각도로 촬영한 사진을 Stitching 기술을 이용하여 펼쳐진 형태 로 붙이고, 그 붙여진 파일을 타일링하여 원근감에 관계된 정 보를 포함하는 이미지 파일로 나누게 된다[9,10].

이처럼 제작되는 Apple QuickTimeVR을 포함한 대부분의 파노라마 가상현실 관련 기술들은 표현에 있어서 제작 기술의 제한된 상황으로 Top과 Bottom의 표현이 왜곡되어 자연스럽 지 못하는 문제점을 안고 있다[6].

### Ⅲ. 큐브 파노라마 가상현실 공간 구성

본 논문에서는 미국 Apple사의 QuickTimeVR 기술을 이용 하여 큐브 파노라마 가상현실 공간을 구현하였다. Apple사의 QuickTimeVR은 Macintosh용과 Windows용 모두 개발을 위한 API가 준비되어 있어 새로운 형태의 가상현실 공간을 구 현하는데 많은 편리함을 주고 있다.

그림 4와 같이 새로 제안하는 큐브 파노라마 가상현실은 관 찰자가 Top, Bottom, Right, Left, Front, Back 어느 방향을 보더라도 이를 가능하게 하는 간단한 6개의 면을 가진 정육면 체로 구성된다. 결과적으로 기존의 file format에서 가지고 있 지 않은 Top과 Bottom에 대한 면을 추가하여 구성하였다.

또한 각 면은 실제적으로 다시 작은 부분으로 분리될 수 있 도록 확장된 구조의 file format으로 설계하였으며, 기존 QuickTimeVR의 파노라마가상현실과의 호환성 또는 이러한 atom을 구성하지 않을 경우를 위하여 가장 단순한 정육면체로 구성되도록 기본 값을 설정하였다.

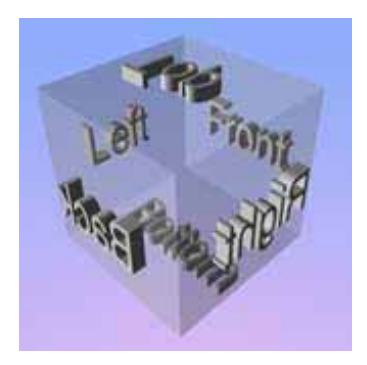

▶▶ 그림 4. 큐브 파노라마 가상현실 공간 구성

기존의 QuickTimeVR track에 저장되는 순서는 동일하지 만 큐브 타입을 위한 자료 표현의 배열 순서는 그림 5와 같이 다르게 표현하도록 구성하였다.

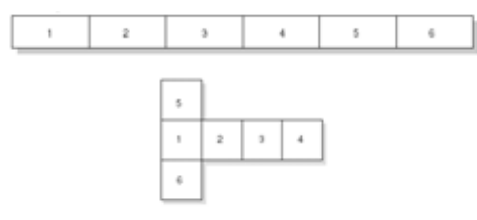

▶▶ 그림 5. 큐브 파노라마 가상현실 자료의 배열 순서

또한, 큐브 파노라마 가상현실의 data track은 표준 QuickTime 비디오 트랙인 QTVR track, panorama track, hot-spot track, fast-start preview track과 image track을 포함하는 QuickTimeVR의 파노라마 가상현실과 동일하게 구 성되었다. 하지만 기존의 QuickTimeVR의 큐브 파노라마 가 상현실과 구별하기 위하여 기존 flag를 Cube, Horizontal Cylinder, Vertical Cylinder 3가지로 확장하였으며, 기본 atom의 데이터 구조는 다음과 같이 구성된다.

```
struct QTVRCubicViewAtom {
```
Float32 minPan; Float32 maxPan; Float32 minTilt; Float32 maxTilt; Float32 minFieldOfView; Float32 maxFieldOfView; Float32 defaultPan; Float32 defaultTilt; Float32 defaultFieldOfView;

#### };

typedef struct QTVRCubicViewAtom QTVR CubicViewAtom;

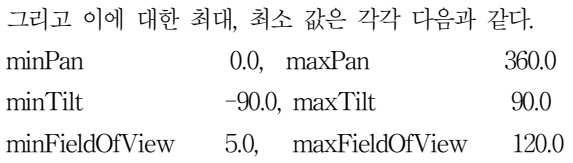

또한 이 atom은 각 면에 대한 자료 구조의 배열이 되며, 배 열의 각 항은 다면체가 규정하는 어떠한 형태이든지 하나의 면 을 표현하도록 다음과 같이 구성하였다.

# struct QTVRCubicFaceData {

float orientation[4]; float center[2]; float aspect; float skew;

};

#### typedef struct QTVRCubicFaceData QTVR CubicFaceData;

이러한 데이터 구조는 다음의 식(1)과 같이 4차원 방정식에 의하여 자연스럽고 계속적으로 회전이 가능한 표현이 될 수 있 도록 한다. 우선 4차원 방정식은 4개의 실수로 회전축과 회전 각도를 나타내는 값들로 다음 식(2)와 같이 규정된다.

$$
\left[ \begin{array}{cccc} w & x & y & z \end{array} \right] \tag{1}
$$

$$
\begin{array}{c}\nW \\
\hline\n\text{scalar} \\
\hline\n\end{array}\n\qquad\n\begin{array}{c}\nX & Y & Z \\
\hline\n\end{array}\n\tag{2}
$$

여기서 w는 스칼라, 그리고 x, y, z는 3D에서 회전의 축을 의미하는 벡터 부분을 나타내며, 다음 그림 6과 같은 의미를 가 지고 있다.

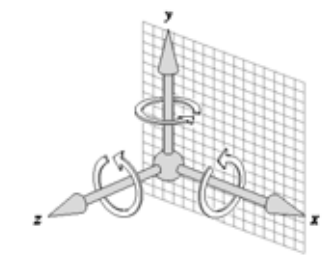

▶▶ 그림 6. 벡터 좌표 개념

이처럼 식(1)과 같이 표시되는 4차원 방정식은 다음의 식(3) 을 간단하게 표시한 것이며,

$$
\cos\left(\frac{\theta}{2}\right) - \sin\left(\frac{\theta}{2}\right) \left[ax\,ay\,az\right]
$$
\n
$$
w \qquad x \qquad y \qquad z \tag{3}
$$

이 네 개의 값은 다음 식(4)로 표준화된 것이다.

$$
w^2 + x^2 + y^2 + z^2 = 1 \tag{4}
$$

이러한 공간 벡터 값을 이용하여 바라보는 위치를 결정할 수 있게 되는데, 만약 정면을 바라보는 경우, 전혀 회전하지 않은 위치의 값을 가지게 되어 다음 식(5)와 같이 표현된다.

Standard postton (0<sup>o</sup>)  
\n
$$
\begin{bmatrix}\n1 & 0 & 0 & 0\n\end{bmatrix}
$$
\n
$$
\begin{bmatrix}\n1 & 0 & 0 & 0\n\end{bmatrix}
$$
\n
$$
\begin{bmatrix}\n0 & x & y & z\n\end{bmatrix}
$$
\n(5)

큐브 파노라마 가상현실 공간에서 표현이 가능한 Top과 Bottom에 대하여 적용하기 위하여 다음과 같이 확장한다. Top인 경우는 Front에서 +x축 방향으로 90도 회전한 경우로 식(6)과 같이 표현할 수 있으며, Bottom은 -x축 방향으로 90 도 회전하는 경우로 식(7)과 같이 동일하게 표현할 수 있다.

$$
\text{Top} \atop \text{90°about at -axis} \frac{1}{\sqrt{2}}, \left(\frac{1}{\sqrt{2}}\right) \left[1 \ 0 \ 0\right] = \left[\frac{1}{\sqrt{2}} \ \frac{1}{\sqrt{2}} \ 0 \ 0\right] \tag{6}
$$

 $90^9$ about -  $x$  - axis  $\frac{1}{\sqrt{2}}$ ,  $\left(\frac{1}{\sqrt{2}}\right)$   $[-1 \ 0 \ 0] = \left[\frac{1}{\sqrt{2}} - \frac{1}{\sqrt{2}} \ 0 \ 0\right]$ (7)

결과적으로 적용되는 값은 다음의 표 1과 같다.

만약, 6 개 각각의 면이 한 조각이 아닌 여러 조각으로 이루 어진 경우, 예를 들어 2×2 또는 3×3 행렬로 이루어진 큐브 파 노라마 가상현실인 경우, 다음과 같이 표 2와 표 3과 같은 값을

### **434 한국콘텐츠학회 2006 춘계종합학술대회 논문집 Vol. 4 No. 1**

적용하였다. 여기에서 중심점은 다음 그림 7과 같이 표준화하 여 적용한다.

이와 같이 기본적인 atom을 구성하고 기존의 QuickTimeVR의 파노라마 가상현실 공간 제작 방식과 동일 하게 스티칭과 타일링 기술을 이용하면서 파노라마 가상현실 공간을 정육면체로 생성하였다. 이로써 QuickTimeVR에서 Top, Bottom, Right, Left, Front, Back 방향을 탐색할 수 있 게 되었다.

[표 1] 6개 면이 1×1으로 구성된 경우의 적용 값

| Orientation (quaternion) |             |             |   | Contor |   | Aspect | Skow |          |
|--------------------------|-------------|-------------|---|--------|---|--------|------|----------|
| W                        | x           | У           | z | ж      | у |        |      |          |
| $+1$                     | 0           | 0           | 0 | 0      | 0 | 1      | 0    | # front  |
| $+\sqrt{5}$              | 0           | $\sqrt{5}$  | 0 | 0      | 0 | 1      | 0    | # right  |
| $\theta$                 | Ö           | 1           | 0 | 0      | 0 | 1      | 0    | # back   |
| $+\sqrt{.5}$             | 0           | $+\sqrt{5}$ | 0 | 0      | 0 | 1      | 0    | # left   |
| $+1.5$                   | $+\sqrt{5}$ | 0           | 0 | 0      | 0 | 1      | 0    | # top    |
| $+1.5$                   | $\sqrt{5}$  | Ö           | 0 | 0      | 0 | 1      | 0    | # bottom |

[표 2] 6개 면이 2×2로 구성된 경우의 적용 값

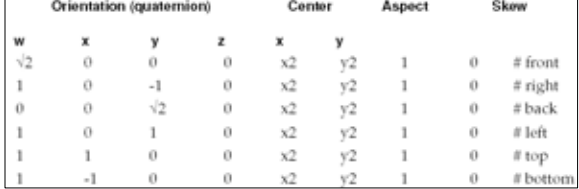

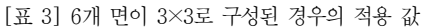

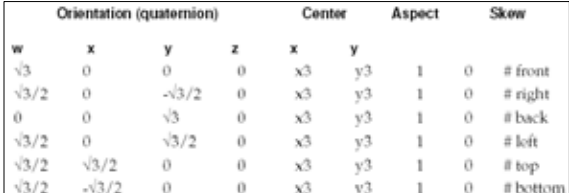

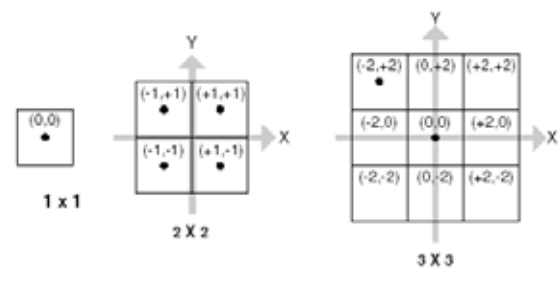

▶▶ 그림 7. 2×2, 3×3의 표준화 배열

촬영한 각 사진영상의 해상도는 1024x685이며, 사용한 렌즈 의 크기는 28mm이다. 28mm 렌즈의 화각은 가로 46도, 세로 65도이므로 좌우 360도의 파노라마 영상을 구성하기 위해서 필요한 촬영 사진의 수는 다음과 같은 식 (8)로 구할 수 있다. 촬영 사진의 장수 = 360도x1.3(겹쳐지는 영역)/46도

 $= 10.17$  (8) 수평방향으로 10장의 사진이 필요하며, 같은 방법으로 계산

하여 수직방향으로 5장의 사진이 필요하다. 본 논문에서는 각 촬영 사진의 겹쳐지는 부분의 비율을 30%로 정하였다. 겹쳐지 는 영역을 작게 할수록 스티칭할 때 문제가 발생할 수 있으며, 겹쳐지는 영역을 크게 할수록 촬영할 사진의 수는 많아지므로 비효율적이다.

그림 8은 큐브 파노라마 영상을 구성하기 위하여 촬영한 사 진영상을 배열한 것이며, 그림 9는 그림 8의 영상을 스티칭한 후 본 논문의 방식에 의하여 구성한 큐브파노라마 영상을 나타 낸다. 그림 10은 QuickTimeVR을 통하여 본 화면의 예를 나 타낸다.

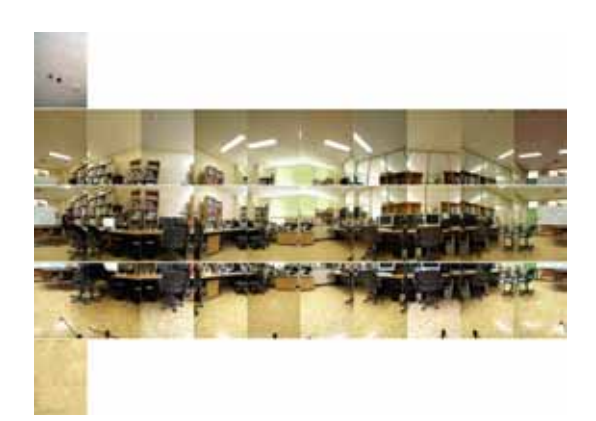

▶▶ 그림 8. 큐브 파노라마 영상 구성을 위한 사진 영상

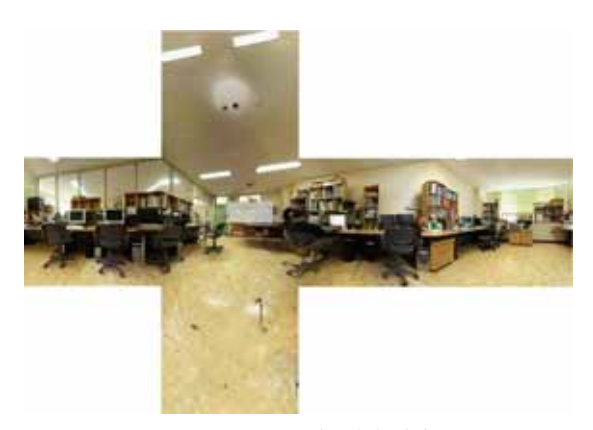

▶▶ 그림 9. 큐브 파노라마 영상

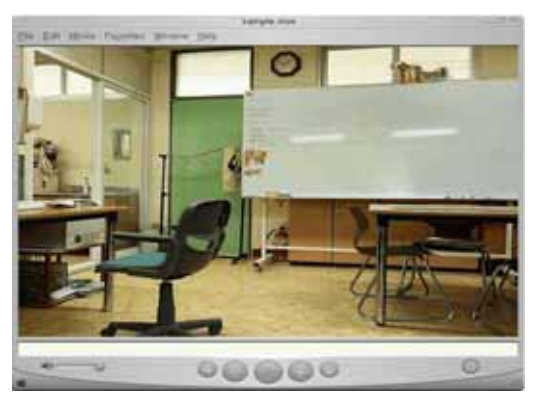

▶▶ 그림 10. QuickTimeVR을 통한 화면의 예

## Ⅳ. 결 론

본 논문에서는 좌우상하 방향으로 입체적인 접근이 가능하 게 하는 큐브 파노라마 가상현실 공간 구성을 위하여 별도의 상용 소프트웨어 없이도 Top과 Bottom의 표현을 자연스럽게 하도록 Apple QuickTimeVR의 새로운 큐브 타입 데이터 형 식을 이용하여 큐브 파노라마 가상현실 공간을 구성하였다.

촬영한 각 사진영상의 해상도는 1024x685이며, 사용한 렌즈 의 크기는 28mm이다. 28mm 렌즈의 화각을 고려하여 수평방 향으로 10장, 수직방향으로 5장의 사진이 필요하다. 본 논문에 서는 각 촬영 사진의 겹쳐지는 부분의 비율을 작업의 효율성을 위하여 30%로 정하였다. 촬영한 사진을 스티칭한 후 본 논문 의 방식에 의하여 구성한 큐브 타입 데이터 형식을 이용하여 큐브 파노라마 가상현실 공간을 구성한 후 QuickTimeVR을 통하여 자연스런 파노라마 공간이 구성됨을 확인할 수 있었다. 향후 과제로는 사진촬영 과정에서 생긴 왜곡현상을 해소하 는 방법과 스티칭 모듈과 본 논문의 파노라마 구성 모듈을 통 합하여 완성된 큐브 파노라마 제작 도구를 만드는 것이다.

- 감사의 글-

본 연구는 2005년도 순천대학교 산․학․연 컨소시엄사업에 의해 수행 되었으며 이에 감사드립니다.

### ❚참 고 문 헌❚

- [1] S.Kim and W. Woo, " 3D 영상 기반 파노라마를 이용한 가상 환경 생성", IPIU, vol. 13, pp.111-116, 2003.
- [2] H. Chen, Building Panorama from Photographs Taken with a Hand-held Camera, Phd. Dissertation, University of Hong Kong, 2002.
- [3]"Display 기술동향",http://members.tripod. lycos.co.kr/stnst001/ sdata-9-1/sdata-2.htm
- [ 4 ] "VR Program 비교", http://tag.co.kr/html/business/ b-vr-program. htm
- [ 5 ] "VR의 종류", http://ns.ablestory.co.kr/photographing/ gallery/kind.htm
- [ 6 ] "What's VR", http://www.magicvr.com/ whatsvr.htm
- [ 7 ] "QuickTimeVR", http://www.letmedoit.com
- [ 8 ] "VR Technology", http://www.enterstudio.com/tech/tech \_tech 03\_01.html
- [ 9 ] S.E.Chen. "QuickTime VR an Image-based Approach to Virtual Environment Navigation", Proc. Of ACM SIGGRAPH95, pp.29-38, August 1995.
- [10] "QuickTime VR", http://www.apple.com/ quicktime
- [11] Ding-Tun Chen, Murphy Chien-Chang Ho, Ming Ouhyoung. "Video VR", International Workshop, CAPTECH98, pp.140-143, November 1998.
- [12] 김응곤, 서승완, "빠른 스티칭 알고리즘과 왜곡현상을 해소하는 큐브파노라마 영상", 한국콘텐츠학회 2005년도 추계학술발표논 문집, 2005. 11.